# DIFFUSION JOURNAL OF SYSTEM AND INFORMATION TECHNOLOGY

Volume 1, No. 2, Mei 2021 **P-ISSN: E-ISSN: E-ISSN:** P-ISSN: E-ISSN:

# PENERAPAN TEKNOLOGI *AUGMENTED REALITY*  DENGAN METODE *MARKER BASED TRACKING*  PADA PENGENALAN GEDUNG FAKULTAS TEKNIK

I Made Efendy Warmanto<sup>1)</sup>, Agus Lahinta, ST., M.Kom<sup>2)</sup>, Dr. Mohammad Syarif Tuloli,, M.T<sup>3)</sup>

<sup>1</sup> Fakultas Teknik, Universitas Negeri Gorontalo email : imadefendy@gmail.com <sup>2</sup> Fakultas Teknik, Universitas Negeri Gorontalo email : agus.lahinta@ung.ac.id <sup>3</sup> Fakultas Teknik, Universitas Negeri Gorontalo email : syafri.tuloli@ung.ac.id

#### **Abstract**

The highly rapid development of information technology impacts people's daily life, and one of the development includes Augmented Reality (AR) technology that allows users utilize it as information delivery media such as providing information of room locations in a certain building. The research aims to develop a media to introduce *Faculty of Engineering* building applying Augmented Reality technology through marker-based tracking method. The development employs MDLC method and Game Engine Unity with Vuforia Sdk. The research creates an app to introduce Faculty of Engineering building in which the Augmented Reality technology can be applied well to present room information in the Faculty of Engineering building, State University of Gorontalo.

*Keywords* : Android; Augmented Reality; Marker-based Tracking; Multimedia Developmennt Life Cycle; Unity; Vuforia

#### **Abstrak**

Perkembangan teknologi informasi berkembang sangat pesat banyak mempengaruhi kehidupan sehari-hari, salah satunya adalah teknologi Augmented Reality (AR) yang dapat dimanfaatkan sebagai media penyampaian informasi seperti memberikan informasi letak-letak ruangan yang ada pada gedung. tujuan penelitian ini adalah untuk mengembangkan media pengenalan gedung Fakultas Teknik menggunakan teknologi Augmented Reality dengan metode marker based tracking. Dalam pengembangan media ini menggunakan metode MDLC, serta menggunakan Game Engine Unity dengan Vuforia Sdk. penelitian ini menghasilkan aplikasi media pengenalan gedung Fakultas teknik, teknologi Augmented Reality dapat digunakan dengan baik untuk menampilkan informasi ruangan yang ada di gedung fakultas teknik Universitas Negeri Gorontalo.

*Kata kunci* : Android; Augmented Reality; Marker Based Tracking; Multimedia Develompent Life Cycle; Unity; Vuforia.

#### **1. Pendahuluan**

Perkembangan teknologi informasi yang sangat pesat dewasa ini banyak mempengaruhi kehidupan sehari-hari. Munculnya beragam inovasi yang dapat menunjang aktivitas atau kegiatan, seperti media penunjuk jalan dan peta yang memudahkan proses pencarian lokasi atau tempat. Universitas Negeri Gorontalo merupakan salah satu lembaga pendidikan yang berada di Provinsi Gorontalo dan mempunyai 11 Fakultas yang masing-masing memiliki banyak peminat dan dilengkapi oleh fasilitas lengkap. Salah satunya Fakultas Teknik, yang memiliki banyak ruangan perkuliahan dan laboratorium, akan tetapi tidak terdapat petunjuk jalan, papan nama ruangan maupun peta lokasi ruangan perkuliahan atau laboratorium. Hal ini yang

kemudian menyebabkan mahasiswa yang bukan dari Fakultas Teknik, mahasiswa baru, dan masyarakat umum mengalami kesulitan dalam pencarian ruangan dan laboratorium di gedung Fakultas Teknik.

Salah satu perkembangan teknologi yang sangat populer dan sudah banyak digunakan dalam kehidupan sehari-hari adalah *Augmented Reality* (AR). Secara umum, *Augmented Reality* (AR) adalah penggabungan antara objek *virtual* atau maya dengan objek nyata. Menurut (Azuma dalam Nikko dan Sudarmilah, 2014), *Augmented Reality* adalah penggabungan benda-benda nyata dan maya di lingkungan nyata, berjalan secara interaktif dalam waktu nyata (*real time*), dan terdapat integrasi antar benda dalam tiga dimensi (3D), yaitu benda maya terintegrasi dengan dunia nyata.

Terdapat dua metode dalam penerapan *Augmented Reality* (AR), yaitu *Marker Based* dan *Markerless Based.* Metode *Marker Based* menggunakan penanda khusus yang memiliki pola tertentu sehingga akan dikenali oleh kamera. Saat kamera mendeteksi pola tersebut, objek tiga dimensi akan ditampilkan. Sedangkan metode *Markerless Based* tidak menggunakan penanda khusus, tetapi mengunakan permukaan lingkungan sekitar sebagai penanda untuk menampilkan objek tiga dimensi.

Berdasarkan latar belakang di atas, menjadi dasar penulis untuk mengembangkan media yang mampu memberikan informasi mengenai lokasi ruangan di gedung Fakultas teknik menggunakan teknologi *Augmented Reality* (AR) dengan metode *Marker based*. Pemilihan metode *marker based* ini diharapkan dapat lebih mudah untuk digunakan oleh pengguna. Selain itu, media ini juga mampu menampilkan objek tiga dimensi (3D) yang dapat dilihat dari berbagai sisi yang akan menampilkan ruangan perkuliahan di gedung Fakultas Teknik, sehingga memudahkan pengguna dalam mencari atau menemukan ruangan perkuliahan dan laboratorium.

Dalam penerapannya, media ini menggunakan sistem operasi Android agar lebih fleksibel serta dapat digunakan dimana dan kapan saja. *Marker* akan berbentuk poster, agar mempermudah proses pengenalan dan pendistribusian teknologi ini kepada pengguna. Poster ini yang akan dideteksi melalui perangkat android untuk menampilkan sebuah objek animasi tiga dimensi (3D).

#### **2. Metode**

Metode yang digunakan dalam penelitian ini adalah MDLC (*Multimedia Development Life Cycle*) menurut (Luther dalam Nurajizah ) MDLC terdiri dari 6 tahapan yang tersusun secara sistematis, yaitu *concept, design, material collecting, assembly, testing dan distribution*.

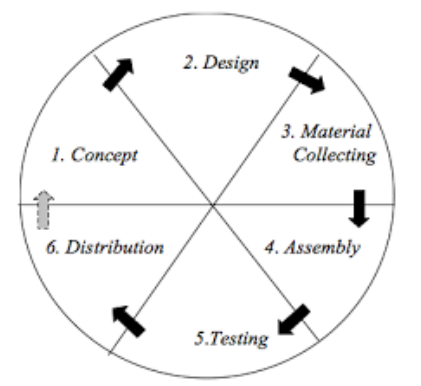

Gambar 1. Diagram *Multimedia Development Life Cycle*

#### a. *Concept*

Tahapan *Concept* merupakan tahapan pertama dalam metode MDLC pada tahapan ini dimulai dengan menentukan tujuan pembuatan aplikasi, target pengguna aplikasi dan materi apa saja yang akan ditampilkan.

#### b. *Design*

Tujuan dari proses Design adalah membuat secara spesifikasi secara terperinci mengenai arsitektur proyek, tampilan dan kebutuhan material.

#### c. *Material Collecting*

Pada tahapan ini, dilakukan pengumpulan materi sesuai dengan kebutuhan yang telah ditentukan dalam tahapan *Design.* Materi dapat berupa gambar, foto, animasi, video maupun objek 3D.

#### d. *Assembly*

Pada tahapan ini dilakukan pembuatan aplikasi berdasarkan pada tahapan *design*, terhadap hasil informasi yang didapatkan pada tahapan *material collection*. Menggunakan perangkat lunak pemrograman, seperti Unity3D.

#### e. *Testing*

Tahap ini bertujuan untuk memastikan bahwa hasil pembuatan aplikasi sesuai dengan rancangan. Pada tahapan ini dilakukan dengan metode *black box* pada antarmuka pengguna, untuk memastikan ketepatan model terhadap *marker,* fungsi tombol serta animasi yang dihasilkan. Jika ditemukan *bug* maupun kegagalan akan dilakukan proses perbaikan.

#### f. *Distribution*

Tahapan ini dilakukan apabila telah selesai dilaksanakan pengujian pada tahapan sebelumnya serta dinyatakan layak untuk digunakan. Tahapan ini bertujuan menyebarkan aplikasi yang telah dibuat agar dapat digunakan oleh pengguna.

#### **3. Hasil dan Pembahasan**

Berdasarkan penelitian yang telah dilakukan, perancangan aplikasi teknologi Augmented Reality dilakukan sebagai media pengenalan gedung fakultas teknik yang diuji cobakan pada lingkungan pengembang. Metode penelitian yang digunakan adalah MDLC yang terdiri dari 6 tahapan yang tersusun secara sistematis, yaitu *concept, design, material collecting, assembly, testing,* dan *distribution*. berikut adalah tahapan penelitian yang telah dilakukan.

#### a. *Concept*

Pada tahapan ini menghasilkan konsep, yaitu:

- 1. Tujuan aplikasi yaitu sebuah media yang menampilkan informasi mengenai letak ruangan laboratorium yang ada digedung Fakultas Teknik.
- 2. Aplikasi ini mengunakan sistem operasi android yang dikembangkan dengan Bahasa pemograman C# pada unity engine.
- b. *Design*

Pada tahapan ini peneliti membuat desain yang meliputi arsitektur sistem, diagram alur, *storyboard* dan desain *Interface.*

#### 1) Desain Arsitektur

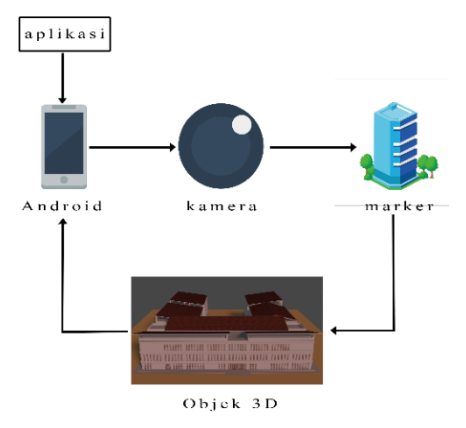

Gambar 2. Arsitektur sistem

Arsitektur sistem pada Gambar 2 dapat dijelaskan sebagai berikut:

- 1. Aplikasi akan berjalan pada perangkat dengan sistem operasi android.
- 2. Aplikasi akan menggunakan kamera sebagai media pemindai *marker*, apabila *marker* dapat terbaca pada kamera akan ditampilkan objek 3D pada layar android.
- 2) Diagram Alur

Diagram alur adalah suatu bagan yang digunakan untuk menggambarkan urutan proses secara mendetail dengan hubungan dengan proses lainnya dalam suatu program. Untuk mempermudah dalam pembutan aplikasi, penulis merancang diagram alur sistem sehingga pembuatan sistem dapat dilakukan secara terurut. Berikut adalah diagram alur *augmented reality*:

| N<br>start                 | JNR EGI             |
|----------------------------|---------------------|
| IR.<br>느                   | EG<br>ĸ.            |
|                            | REGIST              |
| tampilkan menu AR          | FC                  |
| Шr<br>5                    | EG                  |
| R.<br>identifikasi         | EGIST               |
| marker<br>R                | tidak<br>U<br>đ     |
| ł S                        | EGI<br>A.<br>U      |
| ß                          | EGI<br>I<br>V.<br>₹ |
| teridentifikasi            | T.                  |
|                            | REGIS               |
| $i$ ya<br>Ш<br>k           | EGIS<br>₹           |
| menampilkan<br>objek<br>UN | EGIST               |
|                            | EGIS                |
| end<br>r.                  | S<br>EG I           |
| un<br>l si                 | 3G IS               |

Gambar 3. Diagram alur *Augmented Reality*

#### 3) *Storyboard*

*Storyboard* adalah kumpulan sketsa gambar yang disusun berurutan dan disesuaikan dengan naskah sehingga ide lebih mudah untuk disampaikan. Berikut merupakan desain *storyboard* yang telah dibuat.

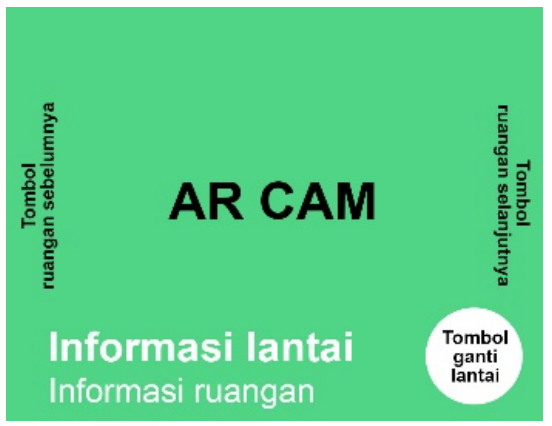

Gambar 4. Rancangan *Stroyboard*

4) Desain *Interface*

Desain *Interface* merupakan gambaran umum rancangan tampilan tampilan aplikasi yang digunakan sebagai dasar melakukan desain tampilan aplikasi.

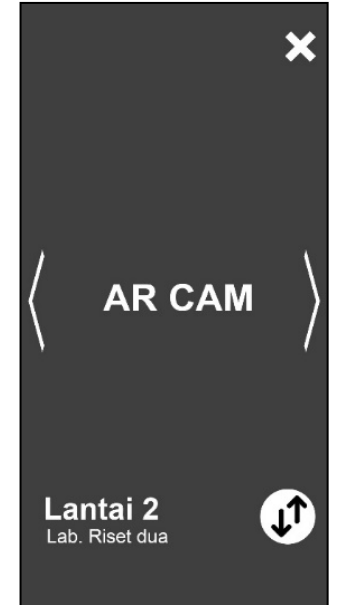

Gambar 5. Rancangan Antarmuka Pengguna

# c. *Material Collecting*

Pada tahapan ini penelitian melakukan analisis kebutuhan dan pengumpulan material yang digunakan dalam pengembangan aplikasi, seperti materi, aplikasi dan basis data.

1) Materi

Materi disini berupa informasi seputaran informasi gedung Fakultas Teknik yang akan ditampilkan ke dalam aplikasi *Augmented Reality*. Materi ini didapatkan dari studi terhadap cetak biru dari bangunan Fakultas Teknik.

# 2) Aplikasi

Dalam proses pengembangannya, digunakan beberapa aplikasi pendukung. Seperti untuk merancang aset aplikasi menggunakan aplikasi *Photoshop cc 2018*, karena lebih mudah digunakan.

Untuk pembentukan objek 3D menggunakan aplikasi *ARCHICAD 23,* karena kemudahan dalam mengolah rancangan gedung serta tampilan gedung. Serta menggunakan aplikasi *Blender,* untuk pemberian tekstur dan pengolahan efek dan pencahayaan pada objek 3D gedung.

Selanjutnya aplikasi *Unity 3D,* digunakan untuk melakukan pengaturan kamera, pengkoneksikan basis data dan pembuatan segala tampilan *interface* pada aplikasi yang dikeriakan.

#### 3) Basis data

Aplikasi ini menggunakan basis data *Vuforia Engine* sebagai basis data aplikasi, karena *Vuforia Engine* merupakan basis data yang paling stabil dalam pembuatan aplikasi *Augmented Reality* pada *Unity 3D*. Terdapat tiga jenis basis data yang ditawarkan *Vuforia* yaitu, *Device, Vumark,* dan *Cloud.* Pada aplikasi ini penelitian menggunakan jenis *device* karena akan digunakan secara lokal pada *device,* serta lebih cepat dalam melakukan *tracking* gambar dibandingkan jenis basis data *Vumark* dan *Cloud.*

# d. *Assembly*

Dalam tahapan ini, dilakukan proses perancangan, penggabungan, dan pembuatan aplikasi berdasarkan tahapan – tahapan sebelumnya.

# a. Perancangan *Marker*

Dalam aplikasi ini *marker* berupa objek 2D yang didesain menggunakan *Photoshop. Marker* ini akan diupload ke *vuforia target marker* sebagai *image* yang akan digunakan sebagai basis data, yang akan digunakan sebagai *tracker* dalam aplikasi.

Marker ini digunakan untuk menampilkan informasi model gedung Fakultas Teknik.

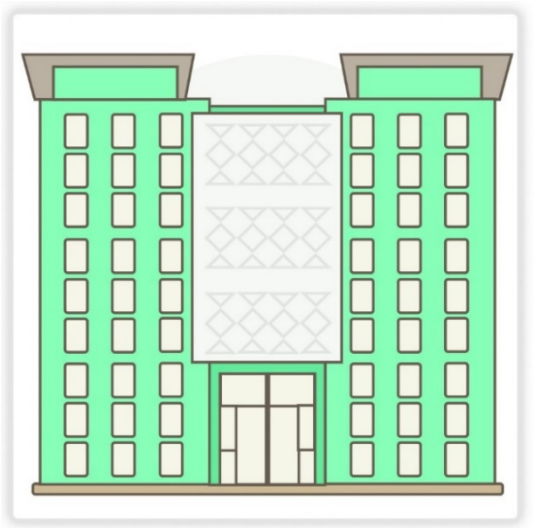

Gambar 6. Marker Bangunan

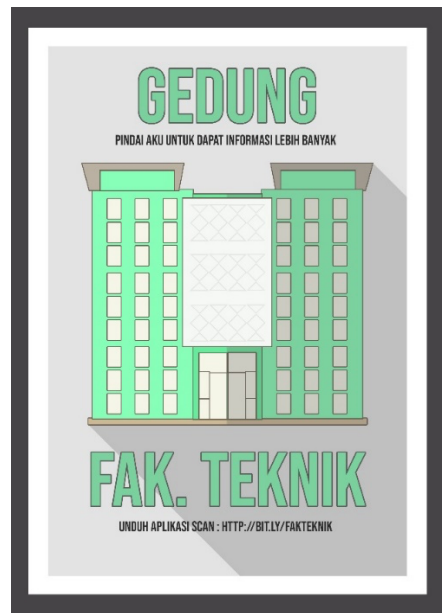

Gambar 7. Penerapan marker pada poster

b. Perancangan 3D

Pada aplikasi objek 3D menjadi sangat penting karena menjadi objek yang akan ditampilkan pada kamera yang menjadi fokus pada penelitian ini. Objek dibuat berdasarkan cetak biru dari bangunan Fakultas Teknik. Pada pembuatannya, objek dibuat menggunakan aplikasi ARCHICAD 3D dan BLENDER. Setelah objek selesai dibuat, akan di *export* menjadi file .FBX untuk di *import* ke unity 3D sebagai aplikasi pengembangannya.

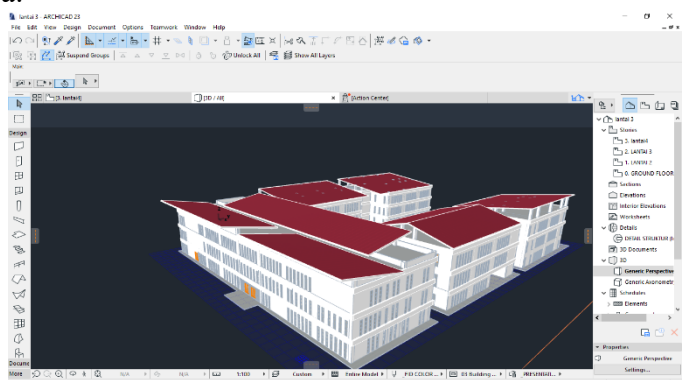

*Gambar 8. Pembuatan objek 3D keseluruhan bangunan*

c. Pembuatan basis data

Basis data yang digunakan pada aplikasi ini, menggunakan SDK *vuforia* yang merupakan basis data khusus untuk pembuatan aplikasi berbasis *augmented reality*.

Pada tahapan ini dilakukan pendaftaran pada situs web vuforia engine developer, untuk mendapatkan *license key,* selanjutnya dilakukan pembuat basis data dan menambahkan *marker* yang akan digunakan pada aplikasi *Aumented Reality.* 

| vuforia engine<br>developer portal               | Home                  | Pricing | Downloads    | Library             | Develop | Support       | Hello diman12 $\sim$ Log Out |  |
|--------------------------------------------------|-----------------------|---------|--------------|---------------------|---------|---------------|------------------------------|--|
| <b>License Manager</b>                           | <b>Target Manager</b> |         |              |                     |         |               |                              |  |
| Target Manager > bangunan                        |                       |         |              |                     |         |               |                              |  |
| <b>bangunan</b> Edit Name<br><b>Type: Device</b> |                       |         |              |                     |         |               |                              |  |
| Targets (1)                                      |                       |         |              |                     |         |               |                              |  |
|                                                  |                       |         |              |                     |         |               |                              |  |
| Add Target                                       |                       |         |              |                     |         |               | Download Database (All)      |  |
| <b>Target Name</b><br>$\Box$                     |                       |         | Type         | Rating <sup>1</sup> |         | Status $\sim$ | <b>Date Modified</b>         |  |
| fak_teknik<br>$\Box$                             |                       |         | Single Image | *****               |         | Active        | Aug 15, 2020 00:36           |  |

*Gambar 9. Halaman daftar marker yang ditambahkan pada database*

Setelah *marker* ditambahkan, akan menghasilkan file dengan format .unitypackage untuk diimport ke aplikasi Unity sebagai basis data.

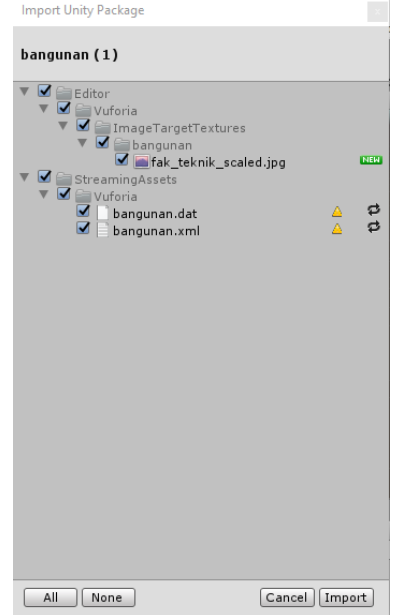

Gambar 10. Struktur file basis data untuk diimport ke Unity

# d. Perancangan aplikasi

Pada tahapan ini dilakukan penggabungan semua aset yang telah dibuat sebelumnya, dan melakukan pengembangan aplikasi sesuai dengan alur yang telah ditetapkan, membuat koneksi basis data pada aplikasi, serta pengaturan *marker* dan AR kamera. Setelah itu dilakukan pengaturan pada menu Bulding agar dapat digunakan pada perangkat mobile.

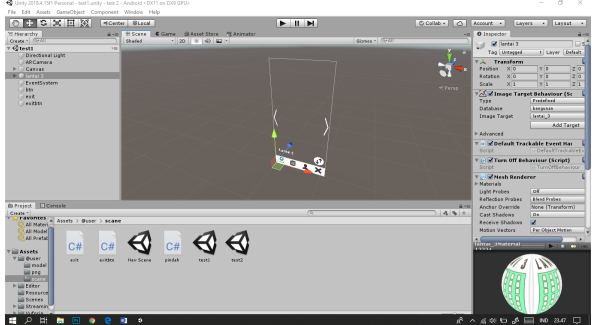

Gambar 11. Pembuatan aplikasi mengunakan Unity 3D

 $\_$  , and the state of the state of the state of the state of the state of the state of the state of the state of the state of the state of the state of the state of the state of the state of the state of the state of the

# e. *Testing*

Pengujian merupakan proses eksekusi suatu program untuk mengevaluasi sistem apakah telah berjalan sesuai dengan yang diinginkan atau tidak. Pengujian akan dilakukan dengan metode *black-box,* dimana pengujian menekan pada fungsionalitas dari aplikasi.

Pengujian fungsionalitas pada aplikasi ini meliputi pengujian terhadap *marker* dan pengujian pada tombol yang terdapat pada aplikasi.

#### **a. Pengujian** *Marker*

Pada tahapan ini berfungsi untuk menguji apakah *marker* mampu menampilkan objek sesuai dengan yang telah di tentukan sebelumnya.

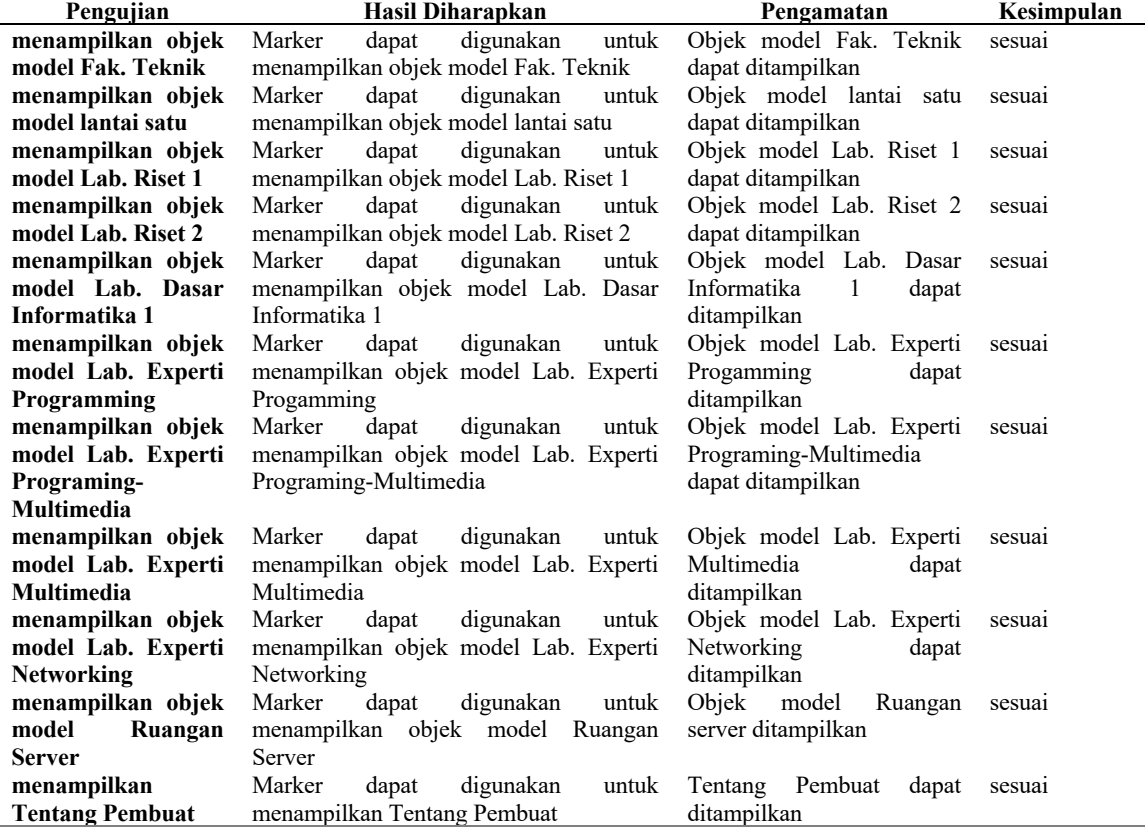

**Tabel 1.** Pengujuan Tombol Antarmuka

# **b. Pengujian Tombol Antar muka**

Pengujian tombol antarmuka berfungsi untuk menguji apakah tombol-tombol navigasi telah bekerja sesuai dengan yang diinginkan.

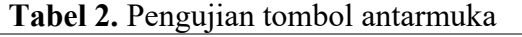

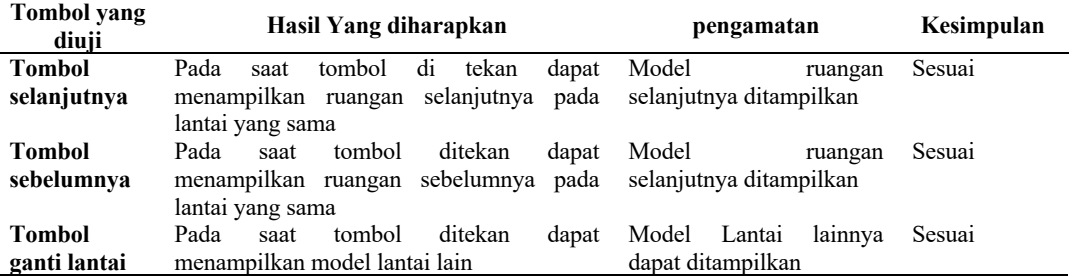

Berdasarkan pengamatan yang dilakukan penulis, masih banyak mahasiswa yang belum mengetahui letak ruangan laboratorium yang ada di gedung Fakultas Teknik, karena tidak adanya penunjuk arah ruangan dan papan nama ruangan laboratorium. Sehingga penulis membuat aplikasi *Augmented Reality* dengan metode *marker based* 

*tracking,* yang digunakan untuk memberikan informasi mengenai letak ruangan laboratorium yang ada di gedung Fakultas Teknik Universitas Negeri Gorontalo.

Sesuai hasil yang diperoleh penulis, tahapan pengembangan aplikasi yang dilakukan melalui beberapa tahap yaitu *concept*, *design*, *material collection*, *assembling*, *testing*, dan *distribution*. Tahapan *concept* merupakan tahapan pertama yang dilakukan untuk menentukan tujuan pengembangan, target pengguna serta materi apa yang akan ditampilkan. Tahapan selanjutnya yang dilakukan penulis adalah merancang atau *design* secara spesifik tentang arsitektur sistem, tampilan dan kebutuhan material. Pada tahap ini, penulis menggunakan diagram alur untuk menggambarkan proses yang terjadi pada aplikasi ini dan *storyboard* untuk merancang tampilan aplikasi. Setelah proses *design* selesai, tahap selanjutnya yang dilakukan adalah *material collection*, yaitu proses pengumpulan materi sesuai kebutuhan yang telah ditentukan pada tahap *design*. Materi yang dimaksud berupa *blueprint*, file-file audio, serta informasi letak ruangan.

Setelah materi didapatkan, tahapan selanjutnya yang dilakukan penulis adalah *assembly* yang merupakan tahap inti pada proses pengembangan aplikasi. Langkah awal yang dilakukan adalah pembuatan *marker*, dalam pembuatan *marker* harus memperhatikan keunikan bentuk, percampuran warna, karena semakin unik bentuk dan percampuran warnanya akan mempermudah dalam pelacakan marker untuk menampilkan objek. Selanjutnya dilakukan pemodelan objek 3D berdasarkan *blueprint*  yang telah didapatkan pada tahapan sebelumnya. Terjadi permasalahan dalam pemodelan objek 3D karena hasil dari aplikasi ARCHICAD 3D memiliki ukuran yang besar sehingga sebelum di *import* ke aplikasi Unity harus disesuaikan kembali mengunakan aplikasi Blender. Pada aplikasi Blender selain dilakukan penyesuaikan kembali terhadap ukuran model dan pembuatan animasi. Tahapan terakhir adalah *testing* terhadap aplikasi untuk mengevaluasi kelayakan aplikasi apakah telah berjalan sesuai yang diingkan atau tidak.

Penelitian ini menghasilkan aplikasi yang memiliki satu antarmuka pengguna yang memiliki tiga tombol, yaitu tombol selanjutnya yang berfungsi untuk menampilkan model ruangan selanjutnya yang berada di satu lantai yang sama, tombol sebelumnya yang berfungsi untuk menampilkan model ruangan sebelumnya yang berada di satu lantai yang sama, dan tombol ganti lantai digunakan untuk mengganti lantai yang ditampilkan. Setela h aplikasi dibuat dilakukan pengujian terhadap aplikasi menggunakan pengujian *blackbox,* untuk mengetahui kinerja aplikasi.

#### **4. Kesimpulan**

Bedasarkan hasil analisis dan pembahasan, dapat ditarik kesimpulan:

- 1. Pengembangan media pengenalan gedung fakultas teknik mengunakan teknologi augmented reality dengan metode marker based tracking dilakukan melalui lima tahapan yaitu, *concept, design, material collection, assembly, testing,* dan *distribution*. Dengan berhasilnya pengembangan media ini dapat disimpulkan bahwa teknologi *augmented reality* dengan metode *marker based tracking* dapat digunakan sebagai media yang mampu menampilkan informasi mengenai letak ruangan laboratorium disetiap lantai pada gedung Fakultas Teknik.
- 2. Bedasarkan hasil pengujian aplikasi maka dapat disimpulkan bahwa penerapan teknologi *Augmented reality* dengan metode *marker base tracking* pada pengenalan gedung Fakultas Teknik dapat berjalan dengan baik sehingga layak untuk digunakan.

#### **Daftar Pustaka**

- Asrotun, 2014, *Penggunaan Media Tiga Dimensi Untuk Meningkatkan Hasil Belajar Matematika Siswa (Penelitian Tindakan Kelas di MI Terpadu Fatahillah Cimanggis Depok).* Skripsi. Jakarta: Fakultas Ilmu Tarbiyah dan Keguruan Universitas Islam Negeri Syarif Hidayatullah.
- Mahendra, Ida Bagus Made.(2016). Implementasi Augmented Reality (Ar) Menggunakan Unity 3d Dan Vuporia Sdk ,Vol. 19, No.1.
- Masri, Mahrizal. dan Lasmi, Efi (2018). Perancangan Media Pembelajaran Tata Surya Menggunakan Teknologi Augmented Reality Dengan Metode Markerless, Vol. 3, No.3.
- Nikko, primanda. dan Surdarmilah, Endah.(2014). Augmented Reality Sistem Periodik Unsur Kimia Sebagai Media Pembelajaran Bagi Siswa Tingkat Sma Berbasis Android Mobile, Vol. 6, No. 2.
- Nurajizah, Siti.(2016).Implementasi Multimedia Development Life Cycle Pada Aplikasi Pengenalan Lagu Anak-Anak Berbasis Multimedia, Vol. 3, No.2.
- Prasetio, Agus. dan Nurhadi. Mulyadi. (2019). Perancangan Aplikasi Augmented Reality Pengenalan Tata Surya Berbasis Android Pada SD Negeri 139/IV Kota Jambi, Vol. 14, No. 2.
- Rohmat I Broman, Ansori. (2017). Implementasi Augmented Reality Pada Aplikasi Android Pengenalan Gedung Pemerintahan Kota Bandar Lampung, Vol. 11, No.1.